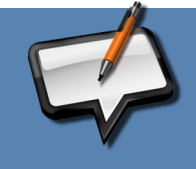

# **OPEN-SANKORÉ PORTABLE**

# **Récupérer ses fichiers invisibles**

Avec la version portable d'Open-Sankoré et, selon la configuration du poste de travail, s'il dispose déjà de la version Windows installée ou pas, il peut arriver un conflit entre version qui rend invisible les fichiers accessibles depuis le mode Documents Pas de panique, les fichiers n'ont pas disparus, ils sont juste invisibles à l'écran.

#### **Principe**

Copier les fichiers documents depuis sa version d'Open-Sankoré portable vers une autre instance d'Open-Sankoré portable, qu'elle soit déjà utilisée ou bien vierge.

## **Méthode**

- admettons
	- une clé USB A avec Sankoré portable contenant les fichiers invisibles
	- une clé USB B (ou un disque externe, ou le lecteur C:\ ou D:\ d'un PC) avec une autre version de Sankoré portable contenant déjà des fichiers ou bien nouvellement téléchargée. [\(téléchargement\)](https://theosept.fr/spip.php?article163)
- entrer dans le dossier SankorePortable de la clé USB A pour atteindre le dossier **document**

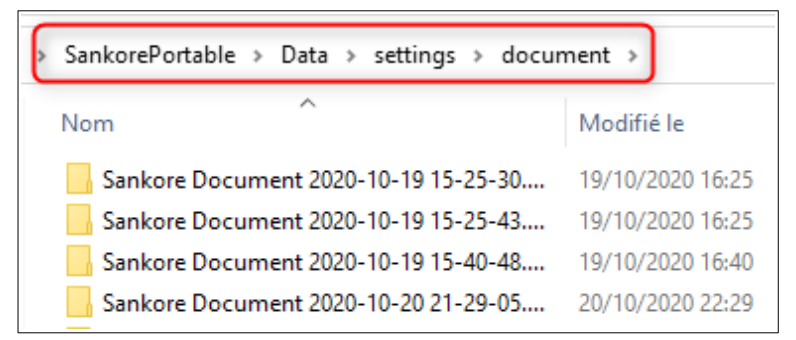

- sélectionner tous les fichiers nommés "Sankore Document..." et les copier.
- dans la clé USB B, atteindre la même cible en suivant le chemin **SankorePortable > Data > settings > document** puis coller.
- ouvrir le logiciel SankorePortable de la clé USB B : les fichiers documents sont à nouveau visibles.

## **Conseil**

Dans le mode Document d'Open-Sankoré, exporter régulièrement les fichiers (soit l'ensemble des documents, soit les sous-dossiers que vous avez crées) à l'aide du bouton **Exporter --> Exporter au format UBX Open-Sankoré.**

\_\_\_\_\_\_\_\_\_\_\_\_\_\_\_\_\_\_\_\_\_\_\_\_\_\_\_\_\_\_\_\_\_\_\_\_\_\_\_\_\_\_\_\_\_\_\_\_\_\_\_\_\_\_\_\_\_\_\_\_\_\_\_\_\_\_\_\_\_\_\_\_\_\_\_\_\_\_\_\_\_\_\_\_\_\_\_\_\_

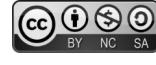